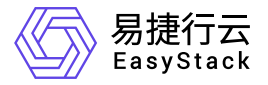

**DevOps** 产品介绍

产品版本: v6.0.3 发布日期: 2023-06-20

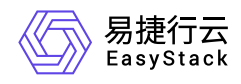

目录

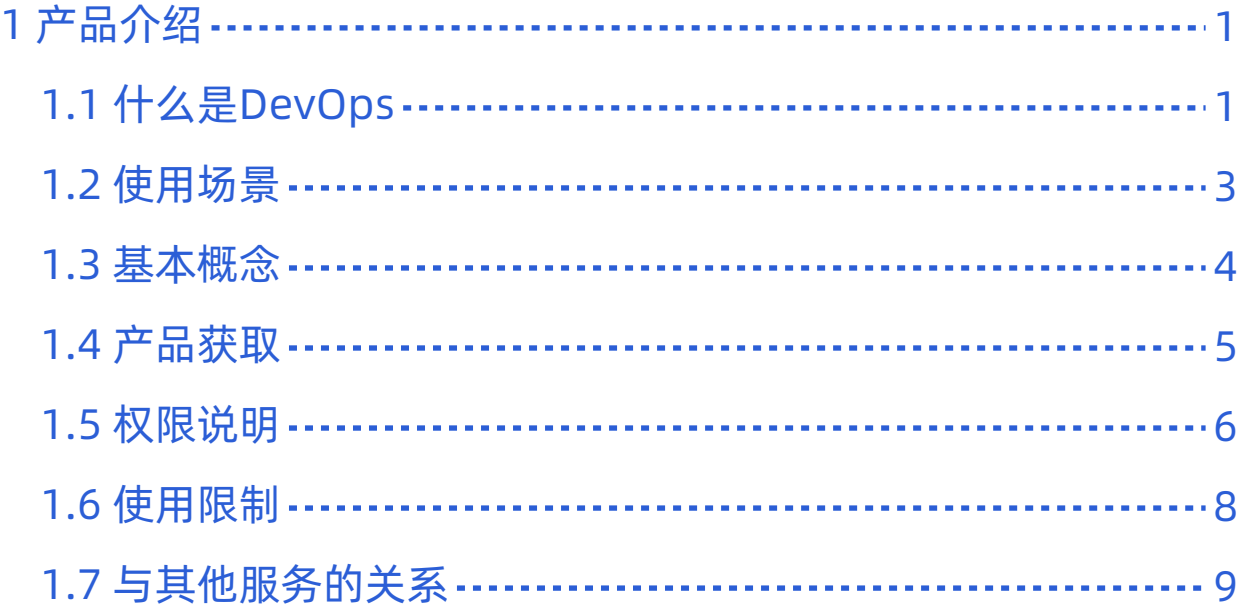

<span id="page-2-0"></span>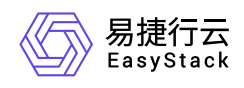

# **1** 产品介绍

# **1.1** 什么是**DevOps**

DevOps源自Development(开发)和Operations(运维)的组合,是一种新的软件工程理念,旨在打破传统 软件工程方法中"开发->测试->运维"的割裂模式,强调端到端高效一致的交付流程,实现开发和运维的统一。

DevOps云产品,以容器技术的持续集成(CI,Continuous Integration)、持续部署(CD,Continuous Deployment)为基础,面向从源代码获取到应用程序或软件生产上线的全流程,提供运行脚本、构建发布镜 像、YAML部署、构建发布Chart模板和Chart模板部署等服务,并通过卡片式的可视化配置页面,提供精益、 敏捷、可定制的企业CI/CD流水线创建模式,帮助企业精细化管理交付流程,缩短交付周期,提升交付效率。

### 产品优势

### 图形化编排

通过可视化方式按需定制流水线流程及任务,以便降低使用门槛,并且还可以随时查看流水线执行进度、结 果和日志。

### 自动化执行

提供手动、定时和事件的触发方式,按照用户定制流程自动执行任务,为项目的持续性交付提供高度自动化 能力。

### 无缝集成云原生产品

能够与Kubernetes容器服务、容器镜像服务和容器应用中心等云产品集成,提供统一开发体验,降低使用 成本。

### 一体化设计

DevOps云产品与云基础设施平台实现一体化设计,统一权限、监控、日志、告警等能力。

#### 流水线扩展

通过自有镜像与运行脚本相互配合使用的方式,实现自定义流水线执行逻辑。

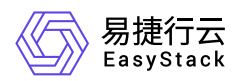

### 低资源成本

以容器技术为基础,按需创建、使用和释放底层计算资源,大大提升资源使用效率,降低IT成本。

### 主要功能

### 关联容器集群以承载流水线

DevOps支持使用容器集群资源承载流水线的运行。

#### 对接源码托管网站以搭建项目

DevOps支持对接GitHub和GitLab源码托管网站,直接获取项目源代码,用于项目的持续集成和持续部署。

### 提供容器化场景下的全流程**CI/CD**能力

DevOps拥有容器化场景下的全流程CI/CD能力,提供可视化、可定制的端到端自动交付流水线,实时监控 流水线状态,同时集成代码获取、编译构建、部署等任务。您也可以灵活设置定时、提交代码自动触发等多 种执行触发方式以满足不同使用场景。

#### 自定义流水线执行参数

DevOps通过定义静态参数,实现全流程的常量传递。通过定义动态参数,实现不同场景下的任务变量传 递。

### 扩展**DevOps**能力

DevOps支持通过将预置好的工具集镜像上传至容器镜像服务云产品后,与流水线的运行脚本类任务相互配 合使用,达到扩展DevOps功能的目的。

<span id="page-4-0"></span>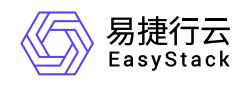

### **1.2** 使用场景

### 自动构建

适用于Web应用前台及后端应用程序的编译构建,在用户自定义的构建环境和构建脚本指令下,基于云端强 大的计算能力和网络服务快速把源代码构建为可运行的目标产物,并存放入容器镜像中心。

### • 持续交付

当需要全新开发应用程序或软件时,DevOps配合安全容器服务或Kubernetes容器服务、容器镜像服务、容 器应用中心等云产品,以自动化方式实现应用源码的构建、测试和部署,以备随时将应用发布到生产环境 中。

### 流水线编排

当需要管理多项活动时,DevOps提供可视化的方式按需定制工作流程,自由配置执行阶段,并可以随时查 看流水线执行进度、结果和日志等信息,满足CI/CD使用场景下的自动化交付。

<span id="page-5-0"></span>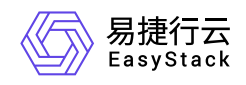

**1.3** 基本概念

### 流水线

流水线用于自定义应用程序或软件持续集成和部署的过程,即将整个过程依次定义为几个不同的阶段,并为 每个阶段依次定义一组任务,用于帮助开发人员快速交付应用程序或软件。

DevOps云产品从零开始创建的流水线默认生成"Source"、"Build"、"Test"和"Deploy"四个阶段,可根据客户 实际业务需求酌情增减。

#### 阶段

阶段即流水线的组成内容。一条流水线可以包含多个阶段,各阶段依据流水线中的定义顺序依次执行。

任务

任务即阶段的组成内容。一个阶段可以包含多个任务,各任务依据流水线中的定义顺序依次执行。当当前阶 段的所有任务均执行成功后,才开始执行下一阶段。若当前阶段存在任务执行失败,则将终止流水线运行。

### • 代码仓库

代码仓库即业务代码所在仓库,用于存储代码项目的源代码,是实现持续交付的原始物料。

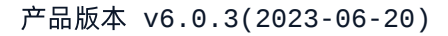

<span id="page-6-0"></span>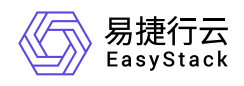

### **1.4** 产品获取

### 前提条件

在执行下述产品获取操作步骤前,请确保以下条件均已满足:

- 已成功获取并安装"容器镜像服务"和"容器应用中心"云产品,以及"Kubernetes容器服务"或"安全容器服务"云 产品。获取并安装云产品的具体操作说明,请参考"产品与服务管理"帮助中的相关内容。
- 如需获取正式版云产品,请提前将已获取的许可文件准备就绪。

### 操作步骤

1. 获取并安装DevOps云产品。

在云平台的顶部导航栏中,依次选择[产品与服务]-[产品与服务管理]-[云产品],进入"云产品"页面获 取"DevOps"云产品。具体的操作说明,请参考"产品与服务管理"帮助中"云产品"的相关内容。

2. 访问DevOps服务。

在云平台的顶部导航栏中,依次选择[产品与服务]-[DevOps]后,在"DevOps"区域框中,单击"流水线"、"代 码仓库"或"集群配置",即可进入对应页面访问对应服务。

<span id="page-7-0"></span>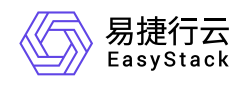

# **1.5** 权限说明

本章节主要用于说明DevOps各功能的用户权限范围。其中, **√** 代表该类用户可对云平台内所有项目的操作对 象执行此功能,**XX**项目 代表该类用户仅支持对XX项目内的操作对象执行此功能,未标注代表该类用户无权限 执行此功能。

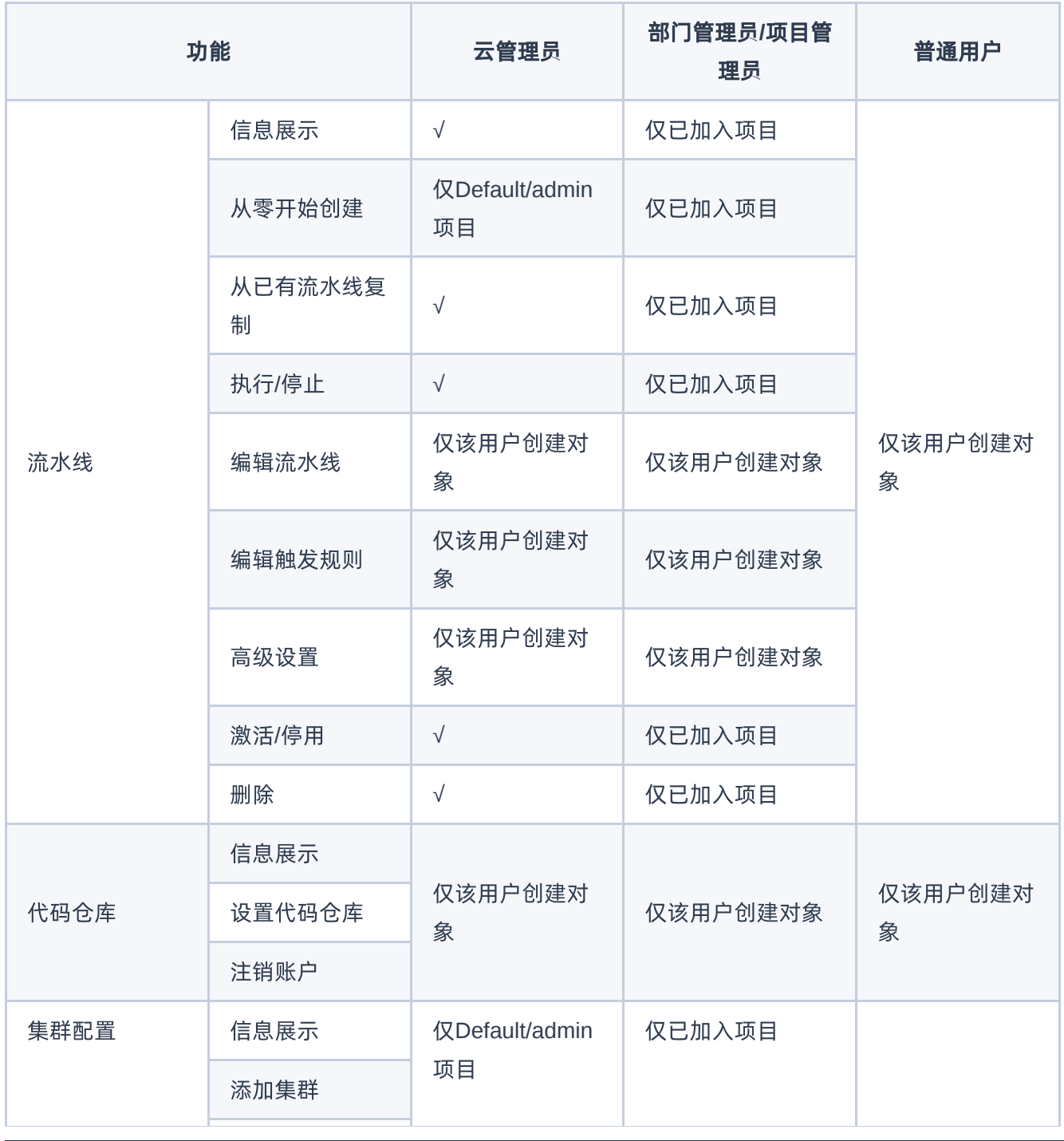

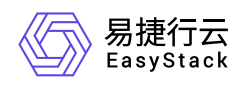

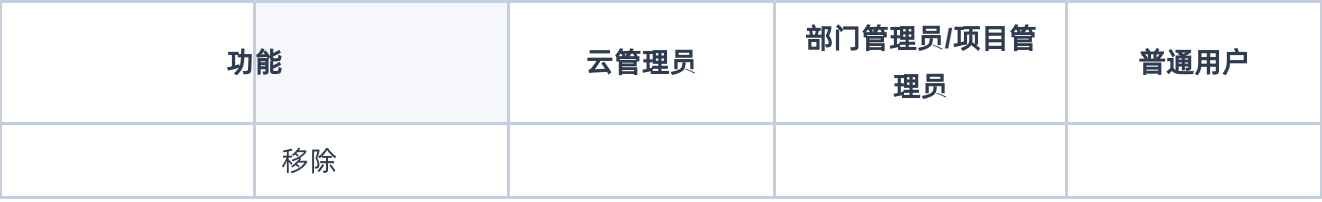

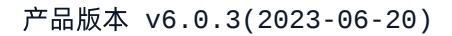

<span id="page-9-0"></span>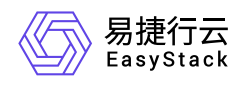

## **1.6** 使用限制

- 针对试用版DevOps云产品,全局允许创建的流水线数量上限为10。针对正式版DevOps云产品,该数量上 限由许可文件决定。当云产品中流水线数量已达全局创建上限时,请联系云管理员购买并更新云产品许可文 件。
- 针对私有GitLab代码仓库,支持对接的版本为"gitlab-9.0.0及以上版本"。

<span id="page-10-0"></span>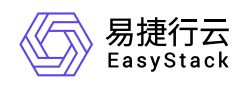

# **1.7** 与其他服务的关系

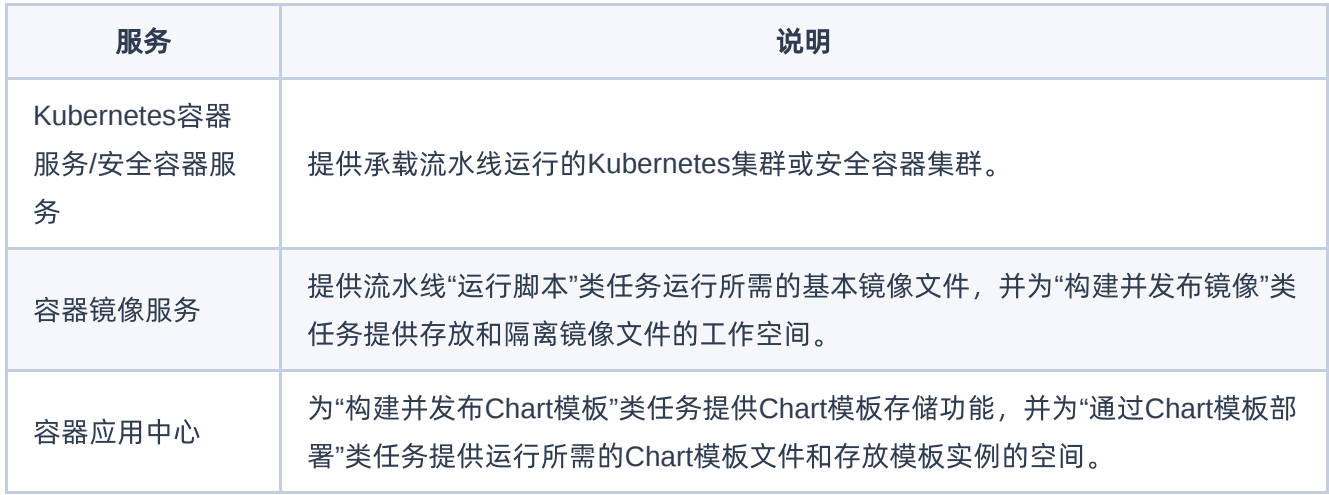

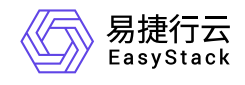

咨询热线:**400-100-3070**

北京易捷思达科技发展有限公司: 北京市海淀区西北旺东路10号院东区1号楼1层107-2号 南京易捷思达软件科技有限公司: 江苏省南京市雨花台区软件大道168号润和创智中心4栋109-110

邮箱:

contact@easystack.cn (业务咨询) partners@easystack.cn(合作伙伴咨询) marketing@easystack.cn (市场合作)